## **State Level Registry for** Provider Incentive Payments

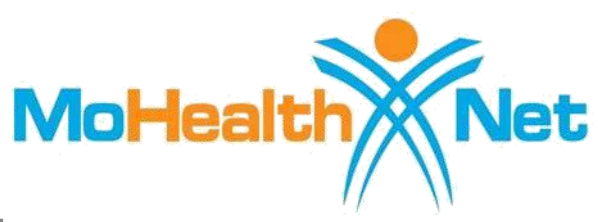

## Eligible Hospitals — Let's Get Started!

(A representative for a hospital who will enter the hospital data and submit the hospital's CMS EHR funding application.)

To the right are the step by step instructions on how to complete the registration process.

**Please Note:** This information is provided for Medicaid practitioners interested in applying for the Medicaid EHR Incentive Program. If you are a Medicare practitioner looking for information on the Medicare EHR Incentive Program, please visit<http://www.cms.gov/EHRIncentivePrograms> for more information.

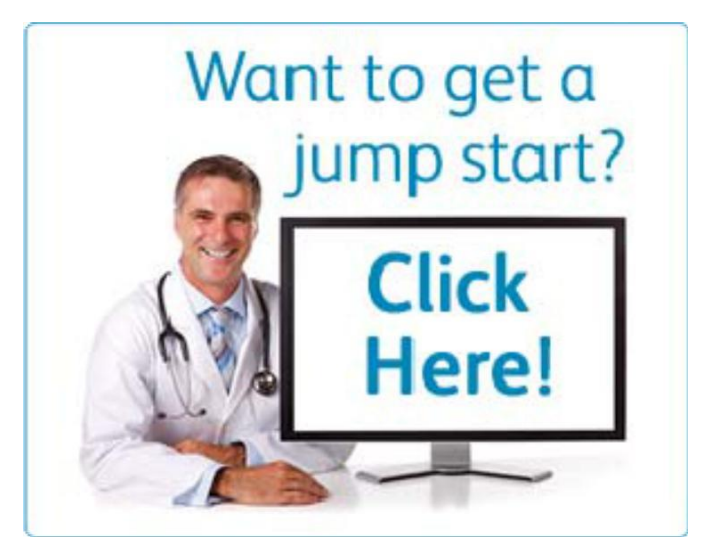

© 2017 Conduent Business Services, LLC. All rights reserved. Conduent and Conduent Agile Star are trademarks of Conduent Business Services, LLC in the United States and/or other countries

## **Things You'll Need**

- 1. You'll need a Provider Enrollment, Chain, & Ownership System (PECOS) ID to complete your CMS EHR Incentive Program Registration. [Register for a PECOS ID here.](https://pecos.cms.hhs.gov/pecos/login.do)
- 2. Locate the National Provider Identified (NPI) and Tax Identification Number (TIN) you'll need to register at CMS's EHR Incentive Program Registration site. You'll also need this to create an SLR account. [If you don't have an NPI, visit CMS's site](https://nppes.cms.hhs.gov/NPPES/) to apply for one. [Need a TIN? Visit IRS.gov.](https://www.irs.gov/individuals/international-taxpayers/taxpayer-identification-numbers-tin)
- 3. [Register at CMS's EHR Incentive Program Registration site.](https://ehrincentives.cms.gov/hitech/login.action)
- 4. You must have an active Missouri Medicaid Provider Number. To enroll please visit https://peu.momed.com/momed/presentation/commongui/PeH ome.jsp. If you have questions or wish to check the status of your enrollment please email providerenrollment@dss.mo.gov
- 5. Create or locate an electronic copy of the documentation supporting the purchase, implementation or upgrade of a. [certified EHR system.](https://chpl.healthit.gov/) Acceptable documentation includes: receipts for software from the EHR vendor; sales contracts; service/performance agreement,; upgrade agreement, or cost report.
- 6. Identify an individual who will be the contact for your application — you'll need their name, phone and email.
- 7. **@** Determine the Medicaid Patient volume you'll be reporting.
- 8. Locate the three most recent years of cost report data.
- 9. Guidelines and Checklist for EHR Vendor Selection: [https://chpl.healthit.gov/#/resources/cms\\_lookup](https://chpl.healthit.gov/#/resources/cms_lookup)
- 10. [Create an SLR account](https://mo.arraincentive.com/CreateNewAccount.aspx) to register for the Missouri Medicaid EHR Incentive Program.
- 11. Ensure that you have access to a scanner or electronic faxing technology such as RightFax™.

## **Patient Volumes**

Eligible Hospitals must demonstrate 10% Medicaid discharges for a representative 90-day period in the previous fiscal year. Your patient volume information must come from an auditable data source such as your hospital Cost Report.